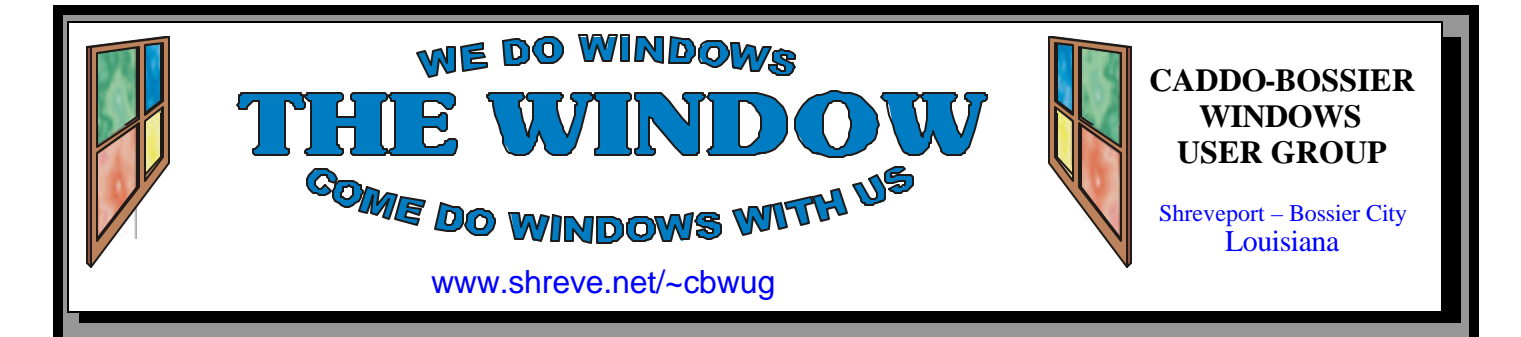

Volume 6 No 4 Caddo-Bossier Windows User Group Newsletter April 2004

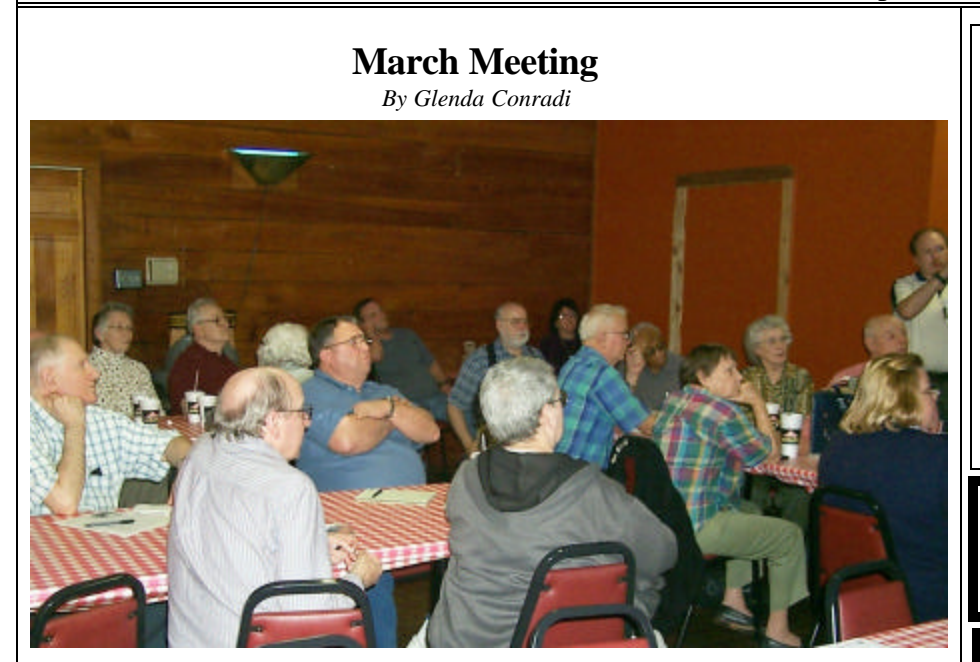

*Members listen to answer to a question asked at the meeting* 

 At the March C-B WUG meeting we had one of our open question sessions where the members had an opportunity to ask all the questions they wanted to, and they had plenty of questions. They also provided some

good answers and tips that were shared with everyone else. We have many very knowledgeable members who are willing to share their expertise with the group and this is an invaluable asset for our club.

## **Dwain D'souza Will Present the April Program**

*By Glenda Conradi* 

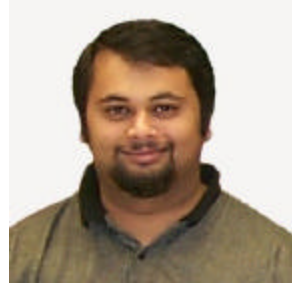

Do you have a PDA, or a cell phone, or maybe both? Have you ever wondered if you may need either of these devices or if you are getting the most out of what you have? Dwain D'souza is going to tell us what might be the perfect device for you at the April meeting. He is going to give an overview on PDAs, cell phones and combinations of both that are available and explain what

they are capable of doing to make our lives easier. Dwain is prepared to answer all your questions and you may have a whole new outlook on these technological devices when the evening is over.

## **\*MEETINGS\***

Thursday April 8, 2003 Thursday May 13, 2003

**Podnuh's Bar-B-Q** 1146 Shreveport-Barksdale Hwy Shreveport, Louisiana

7 p.m. *Meetings 2nd Thursday of each month*

**MARK YOUR CALENDAR**

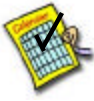

**Newsletter reproduction compliments of Office Depot** East 70th-Shreveport

## **Ark-La-Tex Computer Sheaux**

**~Sheaux Dates~**

**~2004 Dates~** *February 21, 2004* **May 8, 2004** August 14, 2004 November 13, 2004

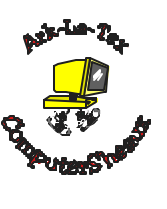

**www.computersheaux.org**

## **~Contents~**

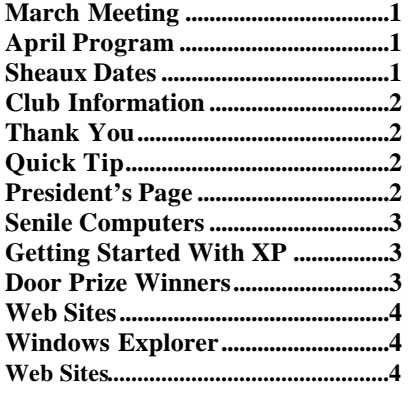

#### **THE WINDOW Published by Caddo-Bossier Windows User Group Member of APCUG**

**Editor** Glenda Conradi (glenda@conradi.com)

**Co-Editor**<br>Jay Graff (jay@jay (jay@jayGraff.com)

Submit articles for newsletter, in RTF file format, by last day of month to Glenda and Jay.

The opinions expressed in the articles in this newsletter are not necessarily those of the editors or publisher. Mention of products by their trade name does not in any way constitute endorsement by the editor or publisher.

The Caddo-Bossier Windows User Group is a tax exempt, non-profit club.

Membership Dues. Full: \$12.00 a year Spouse: \$6.00 a year Student: \$6.00 a year.

#### **C-B WUG's Web Address www.shreve.net/~cbwug**

**Club Officers** *President* Bernie Conradi (*bernie@conradi.com*)

*Vice-President* Wayne Ebert (*CBWUG@shreve.net*)

*Secretary* Glenda Conradi (*glenda@conradi.com*)

*Treasurer* Charlie Byrd *(cbyrd2@cox-internet.com)*

 **Board Members at Large** David Huckabee *(dhuckabee@msn.com)*

Mark Reeves (*markcr@msn.com*)

## **~Thank You~**

**Podnuh's Bar-B-Q** 1146 Shreveport-Barksdale Hwy for letting our group hold our monthly meetings in a private dining room in their restaurant

**ShreveNet, Inc.** for generously providing an email account and internet access for C-BWUG and for providing web space for our club.

**BancorpSouth** on Youree Drive for providing us with a checking account at no charge.

## **~A QUICK TIP~**

## **FIND A MISSING TOOLBAR**

 Has your taskbar disappeared? How do you get it back?" Sometimes the taskbar disappears when you accidentally drag it to the bottom of your screen. Use the following steps to get it back:

 1. Move your mouse to the bottom of the screen (or the side where you saw it last) until the mouse shows the double arrows indicating that you are about to resize something.

 2. Stretch the taskbar up until it is visible.

 You can also resize and recover your taskbar using the keyboard.

1. Hit the Ctrl and Esc keys.

2. Hit the Alt key and the spacebar.

3. Press S.

 4. Use the up arrow to resize the taskbar.

 This handy tip should work in all versions of Windows.

# **President's Page**

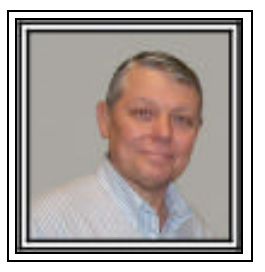

## **Caddo-Bossier Windows Users Group March Meeting**

 The meeting for this month was strictly a question and answer session for all questions and problems, solutions etc. We decided to have a complete program like this because the last couple of meetings the  $\overline{Q}$  & A sessions were rather short due to the nature of the program we had.

Wayne Ebert informed us of a Home User's Security Checklist that could be used, viewed and printed out at www.securityfocus.com/columnists/220. Charlie Byrd told us about the web site he saw on Kim Komando about history in pictures http://www.picturehistory.com/. I think this is a very interesting site to visit. Other questions were about computer power supply problems, changing defrag in Windows XP, and a rather lengthy discussion about the use of antivirus programs. A comment was made that it is a good idea to have more than one virus program to check your computer, but remember to only have one running in the background at a time, as they can conflict. David Huckabee briefed us on obtaining update CDs for Windows operating systems and Office programs from Microsoft free of charge. There also was a discussion about copying video tapes to DVD and what was the best way to do it. A poll was taken of those in attendance on the use of Windows XP. Well over 90 percent of us are now using Windows XP.

The door prizes for the evening were: a surge suppressor won by Joe Blase; a PC tool kit won by Jay Graff and a set of dust covers for the computer won by Carol White.

*Bernie Conradi, President Caddo-Bossier Windows Users Group* 

*By Jay Graff*

For as long as I can remember, the heroes that make computers have been tying to come out with a machine with artificial intelligence, one that has the ability to think for itself and make decisions for you. Anyone that remembers HAL can relate to that. Of course their quest has been met with rather limited success. I suppose that any system is only as intelligent as the information that is fed into it, the more info, the more intelligent they are.

 I have long suspected that they develop unique and individual personalities. This phenomenon is not necessarily limited to computers though. I have a weed eater that must be started the same way every time or it will not start at all. But this is about computers. Mine act a bit crazy at times. Sometimes on boot up, something will not get loaded and therefore not work. It is usually my modem, but could be any other device. It is almost always some USB device, so deep down I suspect there may be a quirk with my USB system or maybe my hub. But sometimes it is not. I have been working and checking my mail, when I suddenly lose the sound in my chat program. It's no big deal, all I have to do is re-boot and whatever is gone will usually come back. If it's a hard drive, I don't even have to go that far, all I do is unplug it and it comes right back.

 I also think that you can do stuff and hurt its feelings, so it does the human equivalent of sulking. It's almost as if it is telling you that since you insulted it, it is going to quit playing for now. That has happened to me on more than one occasion. Sometimes it gets so bad that my only option is the old reset button.

 My point in all of this is that the computers are not that different from you and I. I can't count the times that I was supposed to do a particular task,

**Senile Computers** then completely forgot about it. It's **GETTING STARTED WITH XP** not that I didn't want to do it, I just forgot.

 One more thing that makes me think they are more human like than we care to believe is when you get a new computer. It is the fastest and biggest and best they have out there. But after a few years, it is none of those any more. After time, it seems to slow down to a point where you can barely use it. A good example is one of my previous machines was around 500MZ. Slow by today's standards, but relatively fast at the time. After a couple of years, it was so slow that it took forever for most programs to load. My DSL was about as fast as my old dial up was. It was almost like watching paint dry. I had no choice but to put it out to pasture. I guess they get old just like we do.

 So think about it the next time your computer "forgets" to load something it should have. Remember, they're only human.

### **Troubleshooting**

 If you are having problems with Microsoft Windows go to http:// support.microsoft.com. Click on Search to bring up the Advanced Search dialog and select your operating system from the drop-down list. Search for a description of your problem, such as a shutdown problem, using the "all of the words entered" option.

 You may also choose from a number of articles, from the "Most Popular Knowledge Base Articles" column, located on the right side of the page; including How to Obtain the Latest Windows XP Service Pack, How to Schedule Automatic Updates in Windows XP, Windows 2000, or Windows Server 2003 and How to Troubleshoot Hardware and Software Driver Problems in Windows XP.

 The site also has links to the most popular support centers, the most popular downloads and more.

## **Door Prizes Winners for March 2004 Meeting**

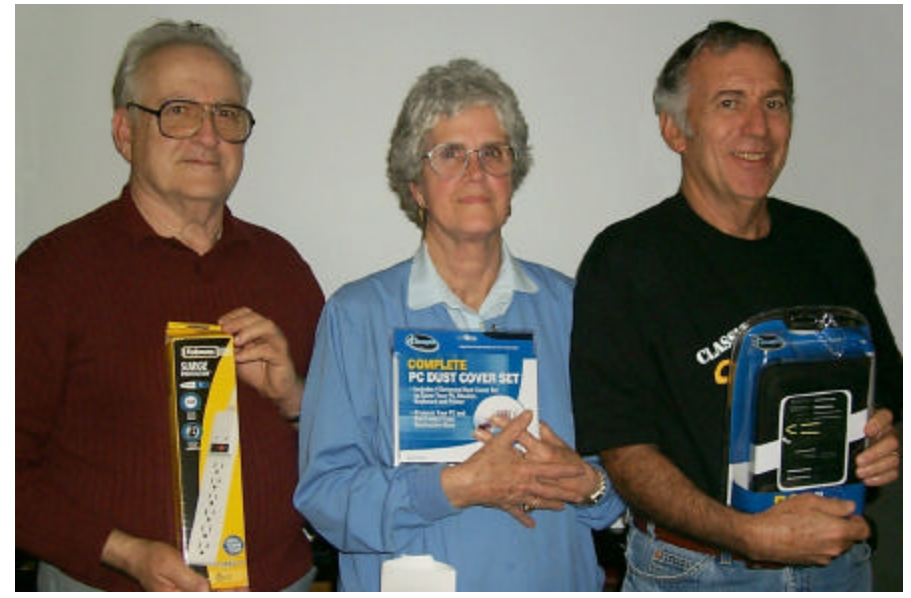

*Joe Blase, Carole White & Jay Graff are the March door prize winners*

The March door prizes were won by Joe Blase, a surge suppressor; Carole White, a PC dust cover set & Jay Graff, a PC tool kit.

All Caddo-Bossier Windows User Group club members in attendance are eligible to win door prizes at the monthly meetings.

## **Windows Explorer**  $\sim$  Web Sites~

*By David M Huckabee*

 What's the difference between Internet Explorer and Windows Explorer? Really, there is not a real difference between the two applications; it is a single program with a splitpersonality. The Internet Explorer side is for surfing the web. The Windows Explorer side is used for exploring the files, folders, drives and directories on your computer or on a computer that is on your network. Both have similarities  $-$  click the Back button in Internet Explorer and you go back to the previous web page, click the Back button in Windows Explorer and you go back to the previous file (or folder).

In this article, we will be talking about Windows Explorer for Windows XP.

 There are so many things that can be done in Windows Explorer; you can see how your hard drive is arranged (where files are located), move files and folders around, copy files and folders to other places (other hard drives or even to CD or DVD), search for a file, or look at pictures. To start Windows Explorer, go to Start/All Programs/Accessories/ Windows Explorer. You will be presented a screen that has two panes, the left side is used for navigation, and it contains My Documents, all of your drives on the computer and an option to My Network Places. The right side has what is contained in the highlighted selection on the left side. By default when you click on the Windows Explorer Icon you will start with My Documents. You don't have to be restricted to what the programmers think you need, if you rightclick on the Windows Explorer Icon then click Properties, at the Target line are the commands that tell Windows Explorer what to do. You may want to change what file or folder Windows Explorer starts with. Edit the Target line in this way: %

SystemRoot%\explorer.exe /n,/e,/ select,c:\docs\my.doc will start by focusing on the C:\Docs folder and with My.doc selected. Instead of a document, you can put any folder after the select switch, such as  $C:\setminus, D:\setminus, \cdot$ C:\Windows, and so on. I prefer to have Explorer open with all my drives available and non-expanded. To do this, use the following command line. In this case, you don't use the /select switch. The parameter has to be typed exactly as shown, all in one line, including the space after . exe, colons, curly braces, four hyphens, and without the final period: %SystemRoot%\explorer.exe /n,/e,:: {20D04FE0- 3AEA-1069-A2D8- 08002B30309D} .

Once you are in Windows Explorer, if you want to copy a file to another place, find the file, single click on it, go to edit, copy, select a place on the left side, and edit Paste, the file is then copied to that place. You can alternately right-click Drag and Drop the file to the new place, or use the Ctrl-C, Ctrl-V method. This also works for moving a file.

Windows Explorer has a search option in its Toolbar that works like the one you are familiar with.

There are a lot of other options that are available in Windows Explorer that have not been covered here. Try experimenting; there is a powerful tool here for your use.

## **ComputerSheaux**

There will be another Computer-Sheaux on May 8, just weeks away. If you have computer equipment you no longer use or need, even really old stuff, you may bring it to the ComputerSheaux for the donations table. Someone may be looking for the things you want out of your way and it all adds up for the kids at the Shriners Hospital for Children.

**AVG Anti-Virus**  www.grisoft.com/us/us\_dwnl\_free.php *(Free Edition of AVG Anti-Virus )*

### **Helpful Forms**

www.ihatefinancialplanning.com/ my\_records/ *(Ten convenient forms to organize all your important financial information )*

#### **Elapsed Time Photos**

www.playingwithtime.org/cgi-bin/ browser/gallerybrowser.pl? page=6&sort=clipTimeCode&search (*Watch actual elapsed photos unfold)*

#### **The Healing Kitchen**

www.wholehealthmd.com/hk *(Suggests foods that are supposed to improve health)*

#### **AARP How To Guides**

www.aarp.org/computers-howto/ *(Provides "how to" guides on computer applications)*

#### **Picture History**

www.picturehistory.com/ *(Find the pictures you need in this easy to use digital library of high quality images and footage illustrating more than 200 years of American history. )*

### **I Love Plants**

<mark>J</mark>

www.iloveplants.com/ *(Easy to use Web directory of over 4300 links in more than 100 categories of plant and garden related websites)*

### **Favorite Software Files**

www.geocities.com/jonnydock/ shareware.html *( A list of shareware and freeware programs for you to try)*

## **DID YOU KNOW?**

 You may be unknowingly verifying your e-mail address to spammers if you have "always send a response" checked in Outlook 2003. To check this setting Select Options from the Tools menu, click on the E-mail Options button, then click on the Tracking Options button. Similar settings should be found in previous versions of Outlook.